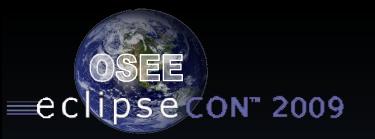

# XViewer - An SWT Widget with the power of the spreadsheet

Wednesday, 11:30 Room 203/204

Donald Dunne

Boeing Mesa, AZ

© 2009 by Boeing; made available under the EPL v1.0 | March 22, 2009 |

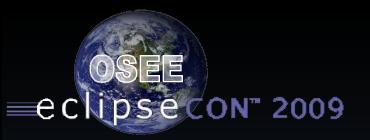

### Why do we use spreadsheets?

When an individual needs simple organization of data with multiple values that is sortable and filterable, without having to resort to a full database, they resort to a spreadsheet.

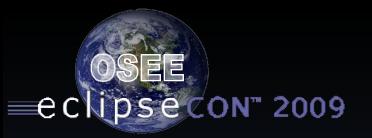

#### SWT/JFace != Spreadsheet... :>(

Why give up spreadsheet functionality just cause you have an application?

You don't have to...

OSEE From www.eclipse.org/osee to deployment | © 2009 by Boeing; made available under the EPL v1.0

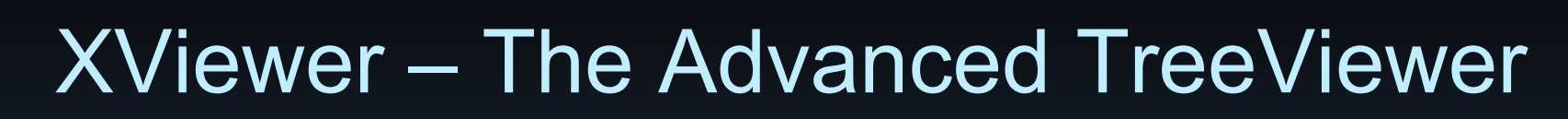

**psecon** 2009

€c`

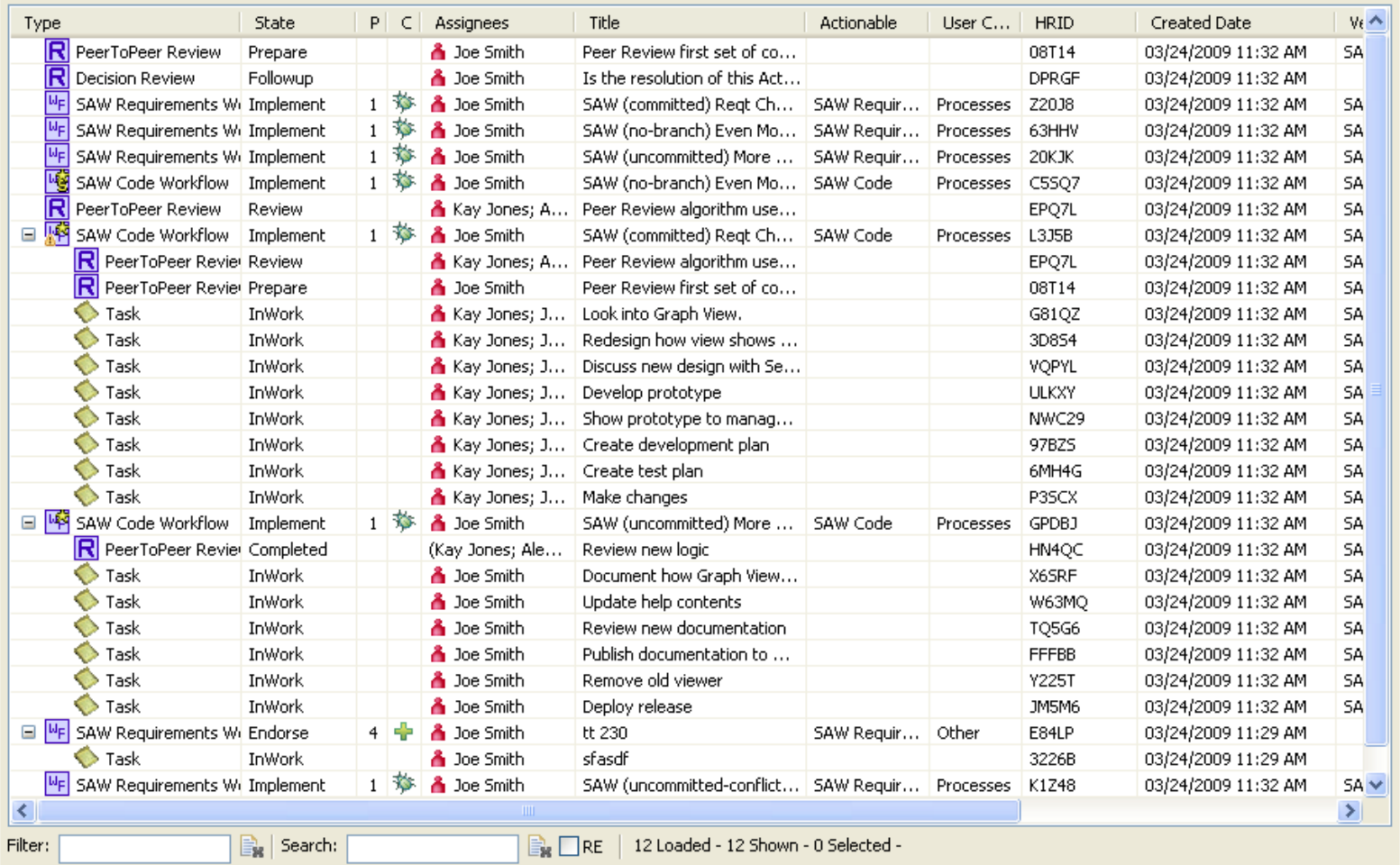

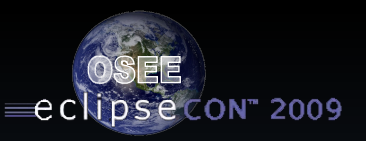

# XViewer - Sorting

- **Single or multi-column sorting**
- **Sort columns forward or reverse**
- **Sorting by content type** 
	- Columns are type specific
	- Sorting automatically handled based on type (String, Date, Double, etc…)
	- **Customized types and sorting can be** applied

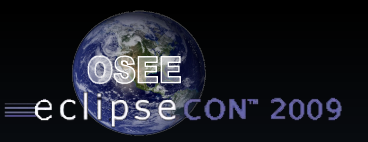

# XViewer – Customizations

- **Provides table customization dialog to** allow customization of visible columns, widths and renaming of columns
- Easily reorder columns through drag/drop or table customization
- **Provides mechanism to save and load** table customizations so users can easily switch between customizations

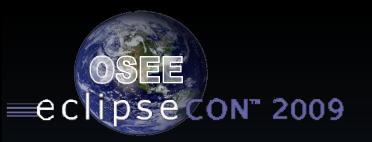

## XViewer – Customizations - continued

- Provides mechanism to mark table customizations as individual or global to provide sharing of customizations by users and teams (needs to be backed with shared file system or database)
- **Provides mechanism to mark table** customization as default customization to display whenever this table is shown
- **Provides ability for multiple XViewer tables to be** used within the same application, but provide their own columns and customiztions

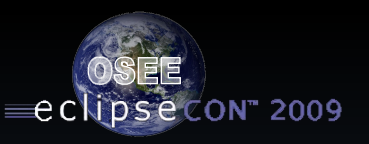

# XViewer – Filtering

- Quick filter (bottom left) provides for filtering of all visible data by entered keywords
- Alt-left click on column header (or rightclick menu) allows for filtering by column. As many column filters can be added and work together.
- **Filter string can be stored as personal or** global customization

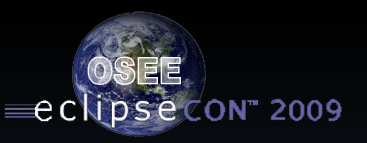

# XViewer – Searching

- Quick search (bottom left) provides for searching of string or regular expression
- Search highlights all cells that match expression
- **Search string can be stored as** personal or global customization

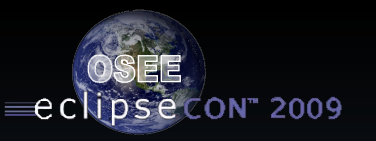

### **XViewer**

#### **- Demo**

OSEE From www.eclipse.org/osee to deployment | © 2009 by Boeing; made available under the EPL v1.0

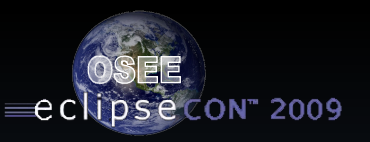

## XViewer – Use

Easy to convert existing TreeViewers over to the XViewer.

**EXViewer extends off TreeViewer Uses unmodified Content Provider Uses slightly modified Label Provider All normal TreeViewer capabilities are** retained

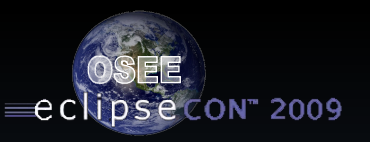

# XViewer – What's next

- **I** I want it now...
	- **Www.eclipse.org/osee/xviewer for** Documentation and Download
	- **Download from presentation link**
	- See me after for code on flash drive
- **Soon available via to Nebula** 
	- Accepted as committer
	- **Awaiting commit of source**

• Open for collaboration & contributions